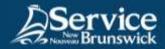

## Use of f5 Connect2 Portal

## 1 Open your internet browser

Go to this URL: <a href="https://connect2.rha-rrs.ca">https://connect2.rha-rrs.ca</a>.

Enter your username and password

Click on Logon to open a session

Click on Logon to open a session

Click on Logon to open a session

Click on Logon to open a session

Click on Logon to open a session

Click on Logon to open a session

Click on Logon to open a session

Click on Logon to open a session

Click on Logon to open a session

Click on Logon to open a session

Click on Logon to open a session

Click on Logon to open a session

Click on Logon to open a session

## 3 Access your applications

You will then have access to the **f5 Connect2** portal where your will find the applications you have been granted access to.

Do not forget to **log out** from f5 Connect2 at the end of each session.

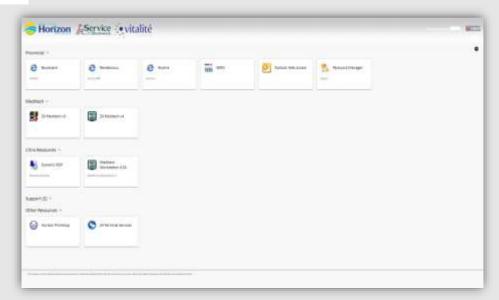